## **Getting Started Checklist for NAP**

*This Quick Reference Card outlines the process for verifying and updating your contact information in the NAP environment when ROSS version 2.14.1 is deployed into Production. Complete all three steps listed on this checklist!* **4** On the **NAP Home** screen, perform the following **1. To log on to the NAP environment** - in the **Enter Username** text box, type your **NAP User 1** Start your Internet browser.  **Account Name 2** In the **Address** bar, type https://nap.nwcg.gov/NAP/ and - in the **Enter Password** text box, type your **NAP**  then press [Enter].  **Password**. **5** Click **3** On the **Government Warning** dialog box, click **1 AAP - NESS Application Portal - Winder Alternet Explorer provided by USDA Forest Service**  $\mathbf{v}$  **a**  $\mathbf{G}$  **x x f** Live Searc  $\bullet$  $\bigcirc$   $\bullet$ File Edit View Favorites Tools Help Favorites **@** NAP - NESS Application Portal **4 5** Message Board **Enter Usernar NAP Government Warning** Unauthorized access to this United States Government Computer System and software is<br>prohibited by Title 18, United States Code 1030. This statute states that Whoever knowingly, or intentionally accesses a computer without<br>authorization or exceeds authorized access, and by means of such conduct, obtains, alternation<br>damages, destroys, or discloses inform under this title or imprisonment for not more than 10 years, or both. *The Rules of Behavior*  All activities on this system and network may be monitored, intercepted, recorded, read, copied, *dialog box displays*  or captured in any manner and disclosed in any manner by authorized personnel. THERE IS<br>NO RIGHT OF PRIVACY ON THIS SYSTEM. System personnel may give to law enforcement officials any potential evidence of crimes found on this USDA computer system. *whenever one of the*  USE OF THIS SYSTEM BY ANY USER, AUTHORIZED OR UNAUTHORIZED, CONSTITUTES *following occurs:*  CONSENT TO THIS MONITORING, INTERCEPTION, RECORDING, READING, COPYING OR CONSENT TO THIS MONITORING, INTERCEPTION, RECORDING, READING, COPYING OR<br>CAPTURING AND DISCLOSURE: REPORT UNAUTHORIZED USE TO AN INFORMATION<br>SYSTEMS *You log in to the*  **3** t i understand and agree<br>security policies and pro<br>sponsible to: tion from US Forest Se *NAP environment for*  Decline Acc *the first time Your acceptance*  omputer equipment and other electronic dentes non-<br>zed use.<br>ed password standards and procedures specified by the *of the Rules of*  nent.<br>natic virus protection is enabled on the computer in use (e.g., *Behavior has expired If the Certificate Error: Navigation Blocked*  blace, [e.g. home computers]), I take the same precaution<br>ary systems to protect the software, anD information s *Your acceptance window displays when you try to access of the Rules of NAP, click Continue to this website (not Behavior is set to recommended), and then continue to log on to expire in 10 days or the NAP environment. less.*ue to this we

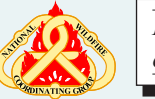

*Proceed to the next page*

## **Getting Started Checklist for NAP 2. To complete your contact information 3. To set up your Challenge Questions**

- **A** On the **Edit MY Standard User Account** dialog box, click **Security Profile**
- **B** On the **Security Questions** dialog box, click the **1. Select your first Challenge Question** drop-down arrow, and then click to select the **Challenge Question** of your choice.
- **C** In the first **Answer** text box, type the **Answer to Your Challenge Question**.
- **D** Complete the remaining **Challenge Questions** and **Challenge Question Answers**, and then click
- **E** To log off the NAP environment, click  $\bullet$  on the **NAP Navigation Panel**, click **Accept** on the **Government Warning** dialog box, and then click **X**

*Helpdesk support!*

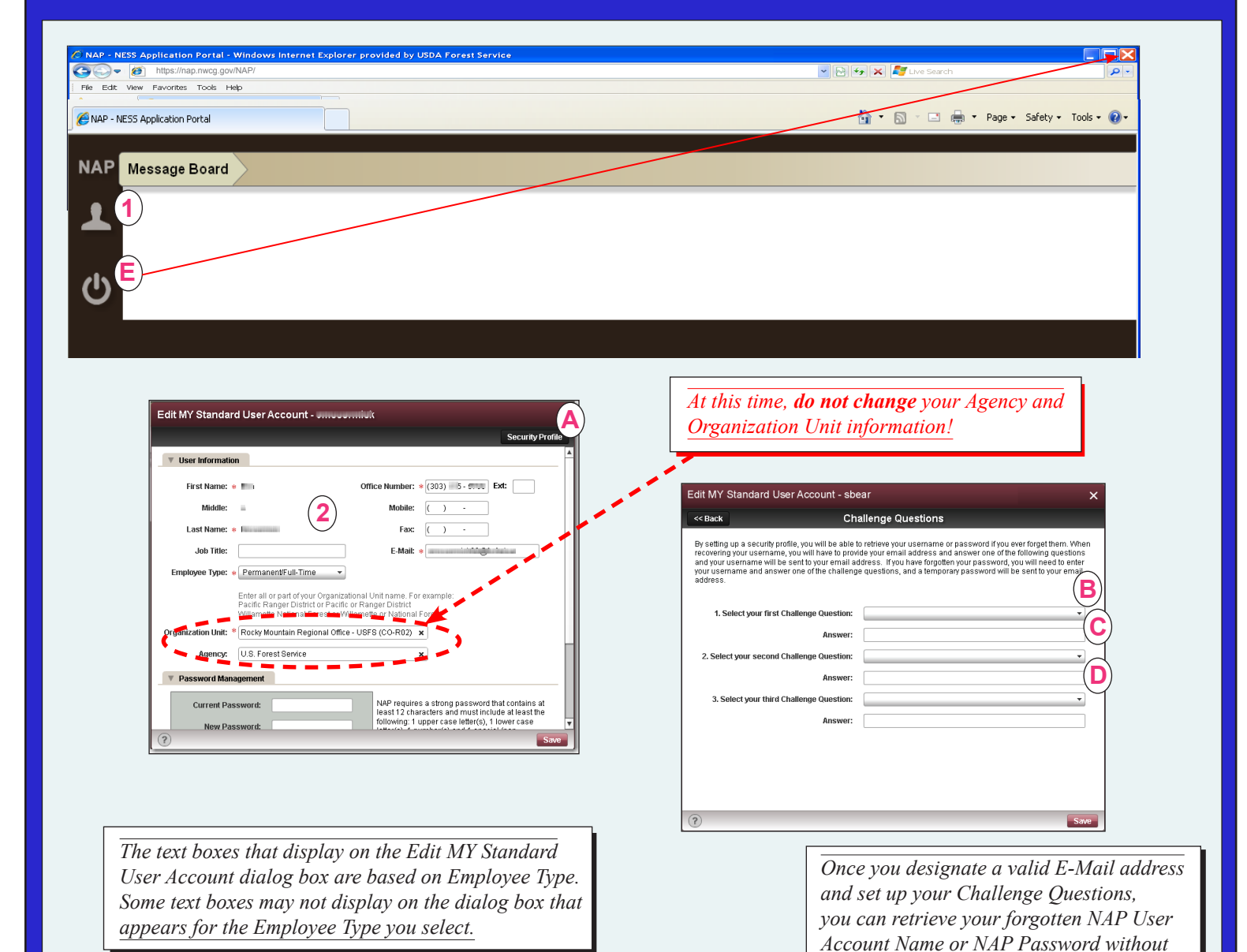

- **1** On the **NAP Home** screen, click
- **2** On the **Edit MY Standard User Account** dialog box, edit/ complete the following information as appropriate
- Job Title Mobile
	-
- Employee Type Fax
	-
- Office Number E-Mail.

*You cannot change your First Name, Middle, and Last Name.* 

*Do not change your Agency and Organization Unit information!*